## Edit a Storefront Category

- 1. Log into the storefront (see [Access the Storefront\)](https://kb.informetica.com/article/access-the-storefront-214.asp).
- 2. Select **Storefront** from the main menu.
- 3. Select **01 Products** from the main menu to open the Product Menu.

## **Store Administration**

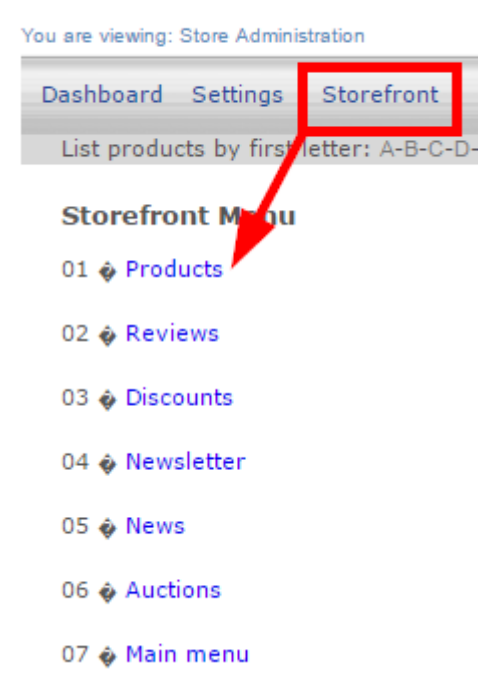

4. Select **Modify Description and Display Order** under Categories.

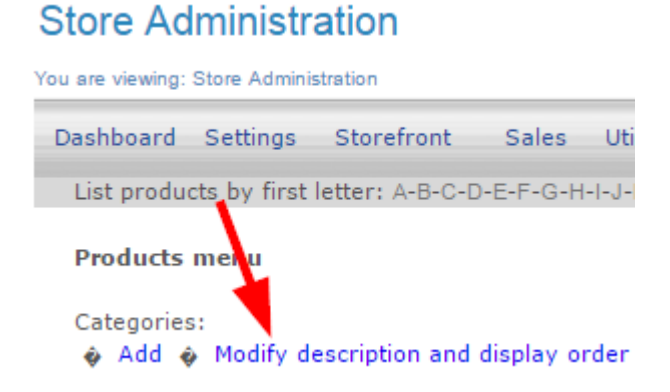

5. Select **Modify Details** next to the category you wish to make changes to.

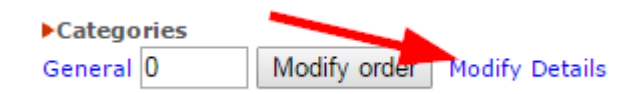

- 6. Make any changes to the category fields (see [Add a Storefront Category](https://kb.informetica.com/article/add-a-storefront-category-225.asp)).
- 7. Select **Modify** at the bottom.

## **Modify Category**

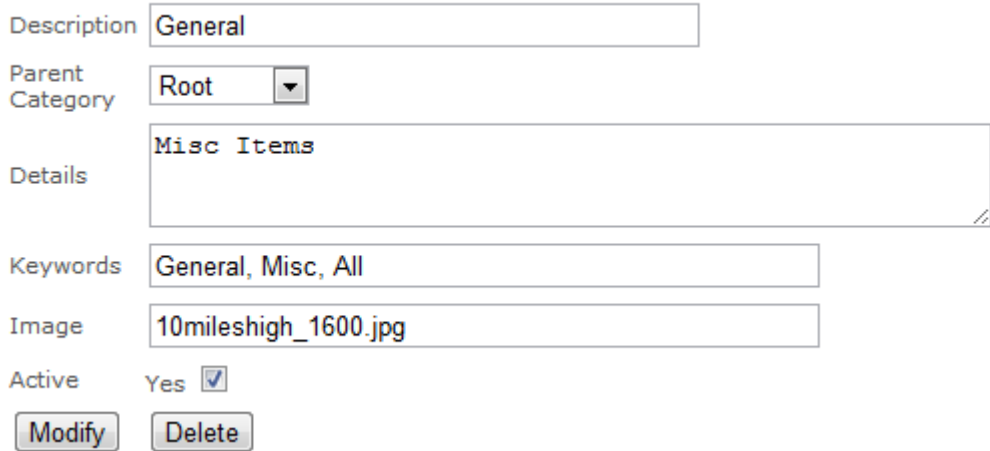